## Università degli Studi di Bari "Aldo Moro" Dipartimento di Giurisprudenza

## **Regolamento per lo svolgimento dell'esame di Abilità Informatiche per Giuristi**

- 1. il test consta di 30 quesiti a risposta multipla, con una sola risposta corretta su un numero di possibili alternative (quattro oppure cinque);
- 2. i quesiti sono tratti dai capitoli del libro che sono oggetto di studio (vedere la sezione "*programma di studio*" sulla pagina docente, sezione didattica);
- 3. del questionario saranno predisposte diverse versioni, ognuna delle quali con domande e risposte permutate. Ognuna di queste versioni sarà chiamata GRUPPO (quindi il gruppo A e il gruppo B hanno gli stessi quesiti ma con domande e risposte permutate);
- 4. ad ogni risposta corretta viene attribuito un punto; ad ogni risposta non data viene attribuito un punteggio nullo; per ogni risposta errata vengono sottratti 0.25 punti;
- 5. il punteggio finale viene arrotondato all'intero più alto;
- 6. l'esame è superato se punteggio ottenuto è almeno pari a 18;
- 7. Il tempo previsto per lo svolgimento del test è di 60 minuti;
- 8. Gli studenti potranno prendere visione del loro elaborato, delle risposte corrette e di quelle errate sulla piattaforma elearning.uniba.it;
- 9. Eventuali discrepanze dovute ad errori nella lettura ottica dovranno essere tempestivamente segnalate al docente per email (rosa.buonamassa@uniba.it);
- 10. Gli studenti che supereranno l'esame devono accettare l'idoneità sul loro profilo ESSE3 **dal Computer** e non dall'applicazione del Cellulare.

## **Modalità di compilazione del modulo risposte**

1. Il modulo risposte non va piegato né macchiato in nessuna parte. La correzione avverrà con lettura ottica e riconoscimento automatico della risposta; esso appare come in Figura 1:

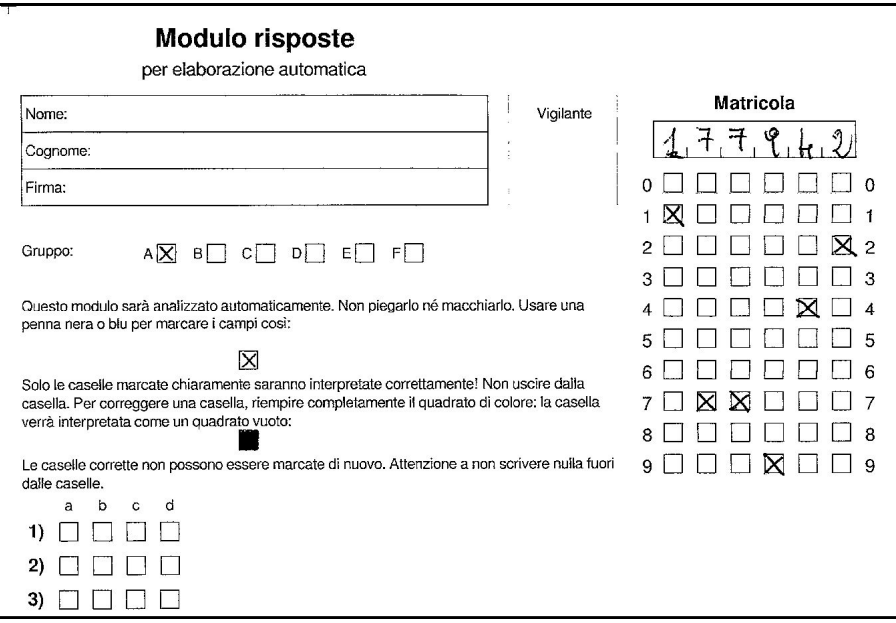

*Figura 1- Modulo risposte* 

## Università degli Studi di Bari "Aldo Moro" Dipartimento di Giurisprudenza

- 2. La sezione "Gruppo" (al di sotto del riquadro "Nome, Cognome e Firma) non deve essere sporcata (essa è precompilata e individua il gruppo di domande assegnate allo studente);
- 3. Per marcare una casella è necessario utilizzare una penna nera;
- 4. Una casella deve essere marcata come mostrato in Figura 2:

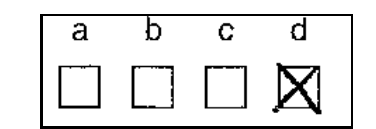

*Figura 2 - casella barrata correttamente* 

5. In caso di errore, **riempire completamente il quadrato**: la casella verrà interpretata come un quadrato vuoto; nell'esempio in Figura 3 è mostrata la correzione di una risposta (il sistema interpreta la seguente come risposta "d").

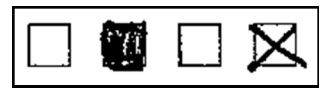

*Figura 3 - Correzione di una risposta (il sistema restituisce una risposta "d")* 

*La sola casella nera è interpretata come "risposta non data" (perché la casella nera è una casella vuota).* 

*Prestare molta attenzione al fatto che, una volta che una casella è stata annerita, non potrà più essere ripristinata la risposta precedente.* 

- 6. Una volta chiariti gli aspetti relativi alla marcatura delle caselle, vediamo come compilare il campo matricola. Nell'esempio mostrato in Figura 1, l'ipotetico studente ha matricola **177942**: è opportuno inserire la matricola anche a penna (come mostrato nella stessa figura) nel caso di mancato riconoscimento ottico delle caselle;
- 7. Nel caso di errori nella marcatura delle caselle della matricola, è sempre possibile ricorrere al riempimento completo della casella errata, ricordando che un quadrato nero equivale ad un quadrato vuoto.